# Kamera: Digital Camera

# Burkhard Lück

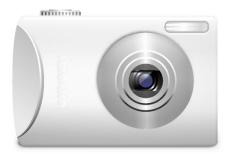

Kamera : Digital Camera

Kamera : Digital Camera

# Contents

Kamera: Digital Camera

This module allows you to configure support for your digital camera.

### Add

Click this button to select the camera's model and the port it is connected to on your computer (e.g. USB, Serial). If your camera does not appear in the list of **Supported Cameras**, go to the GPhoto web site for a possible update.

#### Test

Click this button to test the connection to the selected camera.

## Remove

Removes the selected camera from the list.

# Configure

Click this button to change the configuration of the selected camera. The availability of this feature and the contents of the Configuration dialog depend on the camera model.

#### Information

Click this button to view a summary of the current status of the selected camera. The availability of this feature and the contents of the Information dialog depend on the camera model.

### Cancel

Click this button to cancel the current camera operation.

To view and download images from the digital camera, enter **camera**: / in Konqueror's or Dolphin's location bar.